- **TiP Training in Partnership CT Reformat Glossary**
- **Active Annotation:** Any *red* system annotation on a view that can be modified by the user to control certain viewing parameters.
- **Average:** Used to display the image in an averaged render mode. In this mode, each pixel on the screen is the average of intensities found along a line perpendicular to the screen.
- **Alt:** Pressing this key, located on the left side of the keyboard spacebar, displays points along a trace which you may click & drag to edit the position of the trace line.
- **Axial:** A plane dividing the body superior/inferior.
- **Coronal:** A plane dividing the body anterior/posterior.
- **DFOV (Display Field of View):** The real dimensions of a view (width and height) with reference to the RAS coordinates.
- **Free-hand Trace:** Graphical tool that allows you to define an ROI by 'drawing' a free-hand trace on a view.
- **Histogram:** A graph showing the % of occurrence for each voxel intensity in the view. It provides numerical statistics of these intensities, plus total volume.
- **HU (Hounsfield Unit):** Scale unit denoting voxel density in a CT data set.
- **MIN IP:** Used to display the image in a minimum intensity projection render mode. In this mode, each pixel on the screen is the minimum density found along a line perpendicular to the screen.
- **MIP:** Used to display the model in a maximum intensity projection render mode. In this mode, each pixel on the screen is the maximum density found along a line perpendicular to the screen.
- **MPVR:** Multi-Projection Volume Reconstruction. This feature is available on any reformat image. After the desired plane is chosen, you may change the plane thickness. The render mode may be changed on the MPVR images to [VR], [Average], [MIP], and [Min IP].
- **Oblique:** On the Batch Filming screen Oblique will produce a series of parallel planes (mm apart) along a common center axis.
- **Oblique Mode**: Allows the use of a tilt line on other planes to adjust the position of the image in the oblique viewport.
- **Pixel:** Abbreviation for 'picture element', the smallest unit a computer screen can display.
- **Profile:** On the view type menu is the intensity of pixels along a trace line. The horizontal axis of the profile is the position in mm along the trace, and the vertical axis is the pixel intensity as it relates to the position.
- **RAS:** Abbreviation for Right/Anterior/Superior. Designation for the patient-linked coordinate system used in CT and MR data sets.
- **Reference Image:** Small image (normally displayed in the bottom right corner of a view) that graphically indicates the orientation of the image displayed in the view with respect to a baseline image (axial, coronal or sagittal).
- **Render:** How you choose to view a volume, or thick slab image data set. The rendering mode functions include VR, Average, MIP, & MIN IP.
- **Rotation:** On the Batch Filming Screen, Rotation produces a series of reformat images generated in a rotation (degrees apart) from a common axis.
- **Sagittal:** A plane dividing the body right/left.
- **Standard Deviation:** Statistical measurement that provides a measure of variability of voxel values within an ROI.
- **Tilt/Rotate:** A selection that allows the mouse cursor to be used for tilt and rotation of the model via the red on-screen trackball (box).
- **View Planes:** Allows the reformat plane to be viewed in one of the standard baseline views. [L]eft, [R]ight, [S]uperior, [I]nferior, [A]nterior and [P]osterior are the available options.
- **Volume Measurement:** On the Graphics screen will display the volume present in your viewport. A *histogram* will also provide volume information and offer more flexibility. See histogram for more details.
- **Voxel:** Abbreviation for 'volume element', the basic threedimensional element in a CT or MR data set.
- **X-Section:** A Histogram graph showing the % of occurrence of each pixel intensity in a user defined area on a reformatted slice. It provides numerical statistics about pixel intensity values plus the calculation of the total area.

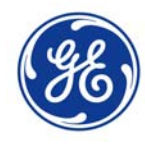